# UNIT GUIDE D'INSTALLATION

#### Afin d'éviter de multiples interventions et réduire les délais d'installation, veuillez prendre soin de respecter scrupuleusement chaque étape avant de passer à la suivante.

En cas de non-respect, vous ne pourrez pas accéder au Réseau Real® et des réinterventions sur site seront nécessaires (facturées 325€ HT/intervention).

# Étape n°1 : Souscrivez un ou deux abonnement(s) Internet

Avant toute souscription, assurez-vous auprès de votre/vos opérateur(s) Internet que les configurations nécessaires décrites à la fin de ce document peuvent être mises en place sur leur(s) box(s) par leur(s) technicien(s).

### Nos préconisations pour vos abonnements Internet :

- Comment choisir votre (vos) opérateur(s) Internet ?
	- Préférez 2 opérateurs Internet différents pour votre/vos accès Internet (principal et secours)
	- Assurez-vous qu'il(s) soi(en)t capables de **mettre en place la configuration** (« Zoom sur l'étape 2 ») demandée par ADNOV
	- Consultez les **avis clients** (réactivité, satisfaction, dépannage)

#### Comment choisir votre (vos) abonnement(s) Internet ?

- Optez pour une offre dédiée aux **professionnels** (offre pro)
- Souscrivez à 2 abonnements Internet (un lien principal et un lien de secours) avec des technologies différentes (Fibre, xDSL, 4G\*, etc.) En effet, deux liens sont nécessaires afin de limiter le risque de coupure de service en cas d'incident
- Demandez une *garantie de temps de rétablissement de 4 heures* sur votre lien principal (à minima)
- Privilégiez un **lien physique pour le lien principal** (4G déconseillée) avec un débit garanti et symétrique de 4Mbs minimum\*\*
- Demandez conseil à votre prestataire informatique pour le choix du débit
- 
- **Aucun équipement tiers** (Smartphone, PC, imprimante, équipements type PABX… etc.) ne doit être branché sur votre (vos) box(s) même en wifi.
- **Les mises à jour des box réalisées par les opérateurs Internet** peuvent avoir un impact sur la configuration initiale paramétrée le jour de votre installation. Conservez donc précieusement le présent document.
- **Une architecture informatique complexe risque d'être incompatible avec la mise en place de l'offre UnIT** (ex. : présence d'un firewall). Assurez-vous auprès de votre SSII que la configuration informatique de votre réseau local ne comporte pas de spécificités.

\*Avant de souscrire à une offre 4G, vérifiez bien la disponibilité de la 4G dans la pièce où seront installés vos équipements. \*\* Un abonnement Internet avec un débit non-symétrique (ex : ADSL) et/ou avec un débit inférieur à 4Mb/s n'est pas compatible avec le service de visioconférence de la profession.

# **ADNOV**

Tél. : 0 800 710 620 **Service & appel** E-mail : serviceclient@adnov.fr SASU au capital de 2 000 000 euros RCS Aix-en-Provence : 381 000 611 95 avenue des Logissons - 13107 Venelles cedex groupeadsn.fr

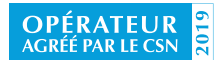

# UNL GUIDE D'INSTALLATION

# Étape n°2 : Réalisez vos prérequis techniques

Lors de l'installation de votre abonnement Internet lien(s) et box(s), assurez vous que les techniciens paramètrent votre(vos) box(s) conformément aux prérequis d'accès au Réseau Real®.

#### Préparation de votre local

- 2 ou 3 prises électriques 220V (1 pour le routeur et 1 ou 2 prises pour les box Internet) ;
- Emplacements (étagères, bureau, etc.) pour installer les équipements (routeur et box Internet) ;

Remarque : s'ils ne sont pas physiquement à proximité ou dans la même pièce, le raccordement (desserte interne) entre votre/vos box(s) et le routeur sera à la charge de l'office.

### Paramétrage de votre réseau local

Si vous êtes nouveau client, vous recevrez le plan d'adressage après envoi de votre bon de souscription. Vous devrez alors planifier une intervention avec votre prestataire informatique pour le paramétrage de ce plan d'adressage au niveau de votre réseau local. Cette intervention doit avoir lieu avant l'installation de votre routeur par British Telecom.

## Prérequis d'accès au Réseau Real®

À respecter et à fournir à l'opérateur Internet ou au prestataire informatique. (« Zoom sur l'étape 2 »)

# Étape n°3 : Attestation de conformité des prérequis

Renvoyez-nous le document « Attestation de conformité des prérequis » joint au présent dossier et signé par vos soins à l'adresse suivante : serviceclient.groupeadsn@notaires.fr

# Étape n°4 : Planification d'intervention

- British Telecom vous contactera pour planifier son intervention et installer le routeur RealIT.
	- Conservez le P.V. d'installation fourni par le technicien British Telecom réalisant l'intervention.
	- ◆ Pour les changements d'abonnement au sein de la gamme RealIT : votre ancien accès au Réseau Real® sera automatiquement résilié automatiquement après la mise en service du nouveau routeur.

## **ADNÖV**

Tél. : 0 800 710 620 Fervice & appel E-mail : serviceclient@adnov.fr SASU au capital de 2 000 000 euros RCS Aix-en-Provence : 381 000 611 95 avenue des Logissons - 13107 Venelles cedex groupeadsn.fr

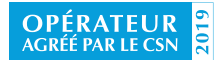

# UND ZOOM SUR L'ÉTAPE 2

Les prérequis d'accès au Réseau Real®

À respecter et à fournir à l'opérateur Internet ou au prestataire informatique.

# Installation et configuration box(s) opérateur(s)

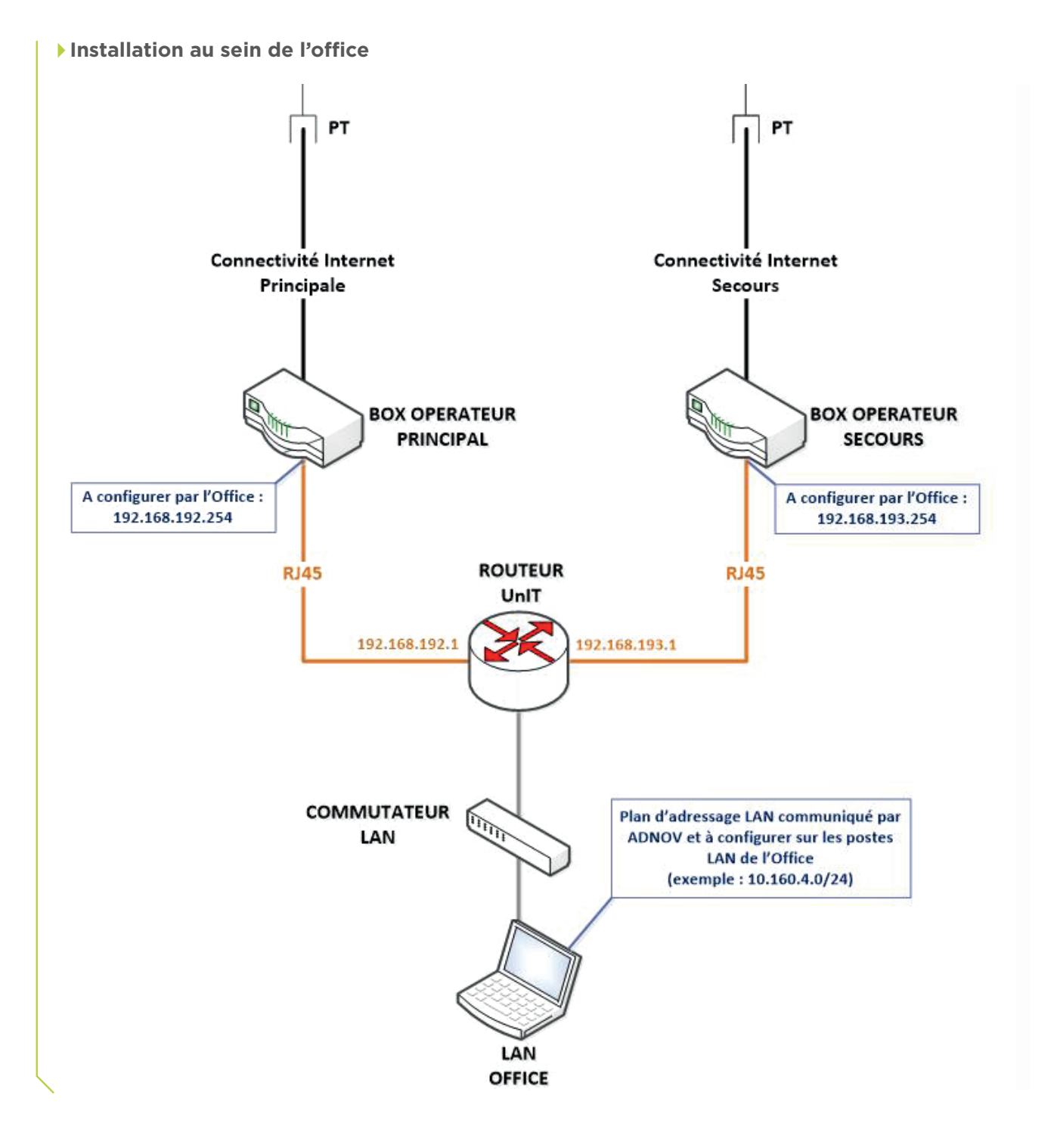

## ADNOV

#### Tél. : 0 800 710 620 Fervice & appel E-mail : serviceclient@adnov.fr SASU au capital de 2 000 000 euros RCS Aix-en-Provence : 381 000 611 95 avenue des Logissons - 13107 Venelles cedex groupeadsn.fr

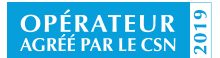

# UND ZOOM SUR L'ÉTAPE 2

Les prérequis d'accès au Réseau Real®

# Installation et configuration box(s) opérateur(s)

À respecter et à fournir à l'opérateur Internet ou au prestataire informatique.

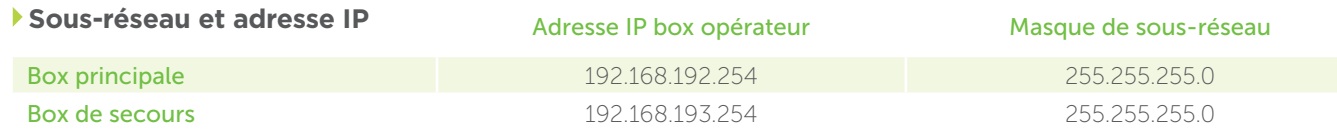

#### **Matrice de flux**

Si des règles de filtrage sont appliquées sur le(s) box(s) de votre/vos opérateur(s) Internet, il est nécessaire d'ouvrir les flux suivants:

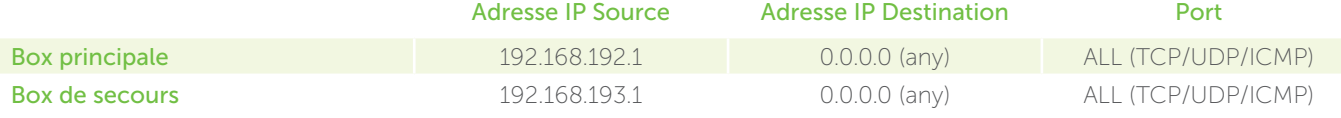

### **Adresse IP Publique fixe**

Pour faciliter la résolution d'éventuels incidents, il est préférable que l'adresse IP publique fournie par votre/ vos opérateur(s) Internet soit fixe. Dans ce cas, voici les flux à ouvrir :

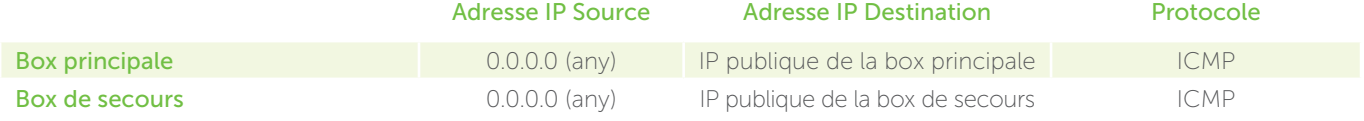

# ADNOV

Tél. : 0 800 710 620 Fervice & appel E-mail : serviceclient@adnov.fr SASU au capital de 2 000 000 euros RCS Aix-en-Provence : 381 000 611

95 avenue des Logissons - 13107 Venelles cedex groupeadsn.fr

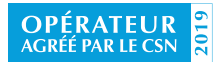